## Krossi Control Box Reset Procedure

## Controller compatibility: A. RESET / RESTART Reset control box as per original setup process 1. Unplug lead from control box or pull out power lead from GPO to remove power supply. Wait 5 to 15 seconds for the control unit screen to clear. DISPLAY 2. Plug power supply back in and wait for screen display to flash '0'. **3.** Hold desktop down arrow until the legs go completely down. PRESS DISPLAY Control box screen will display '62' when it hits the bottom. 82 (Please note the desk will travel down very slowly) The control unit is now reset to its original setup. If the above steps are unsuccessful, please complete the below full factory reset. Controller compatibility: **B. FACTORY RESET** Reset control box to its original factory settings PRESS 1a. Press the keys memory position 1, 2 and the desktop up key 1 at the same time. Keep the key combination pressed for about 10 seconds. Then release the keys. DISPLAY **1b.** The display will show 'S' and a number, e.g. 'S 5' or 'S 3' 53 PRESS DISPLAY 2. Press the desktop up key until the display reads 'S 0'. 50 3. Press the save key. PRESS <sup>L</sup> SAVE 4. Unplug lead from control box or pull out power lead from GPO to remove power supply. Wait 5 to 15 seconds for the control unit screen to clear. DISPLAY 5. Plug power supply back in and wait for screen display to flash '0'. 0 **6.** Hold desktop down arrow until the legs go completely down. PRESS DISPLAY Control box screen will display '62' when it hits the bottom. 82 (Please note the desk will travel down very slowly)

## PLEASE NOTE:

- The control box can only be reset using a display memory switch as pictured to the right.
- The menu timeout is 5 seconds, this means that the menu will close automatically without storing new settings if the user does not press a key for 5 seconds.

The control unit is now reset to its factory settings.

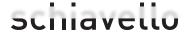